# **LA NOTIFICACIÓ ELECTRÒNICA -**

### **COM REBRE I ACCEPTAR LES NOTIFICACIONS ELECTRÒNIQUES**

Si heu donat el vostre consentiment per a ser notificat per mitjans electrònics en una sol·licitud o sou subjecte obligat a relacionar-vos a través de mitjans electrònics d'acord amb la llei, rebreu un correu electrònic a l'adreça facilitada.

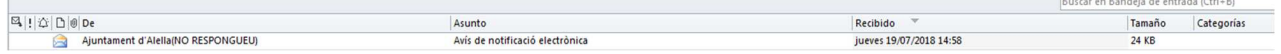

Dins el cos del missatge hi ha un resum de la notificació o comunicació, així com un enllaç directe per poder accedir a la notificació.

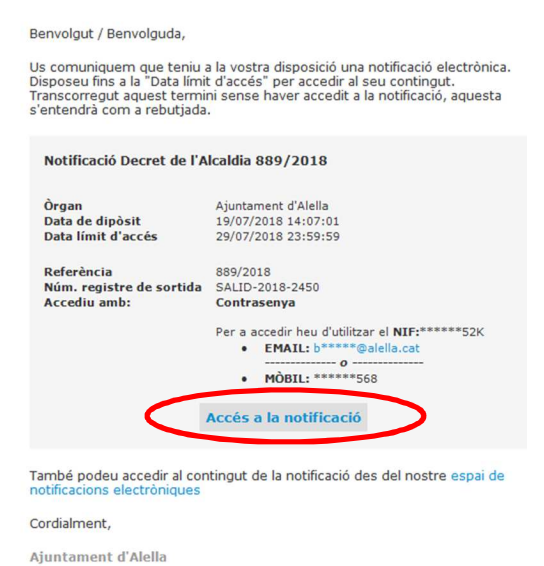

### **ACCÉS AMB CONSTRASENYA D'UN SOL ÚS**

Quan cliqueu a "Accés a la notificació" estareu accedint a l'espai de notificacions de l'Ajuntament d'Alella. Aquí també haureu de clicar "Accedeix a la notificació"

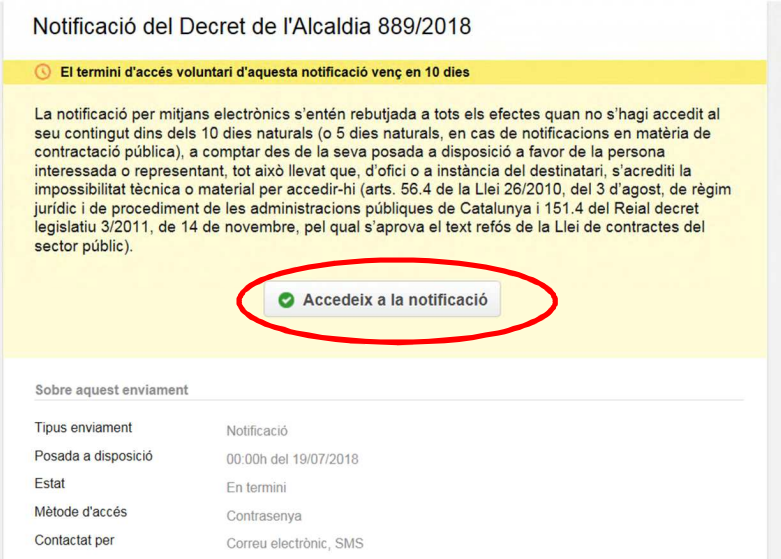

Caldrà que entreu amb el vostre NIF en el camp corresponent. A continuació, haureu d'indicar el mètode mitjançant el qual voleu que se us enviï la contrasenya. Si és el vostre mòbil, rebreu un missatge SMS amb la contrasenya, si és el correu electrònic serà un missatge amb la contrassenya.

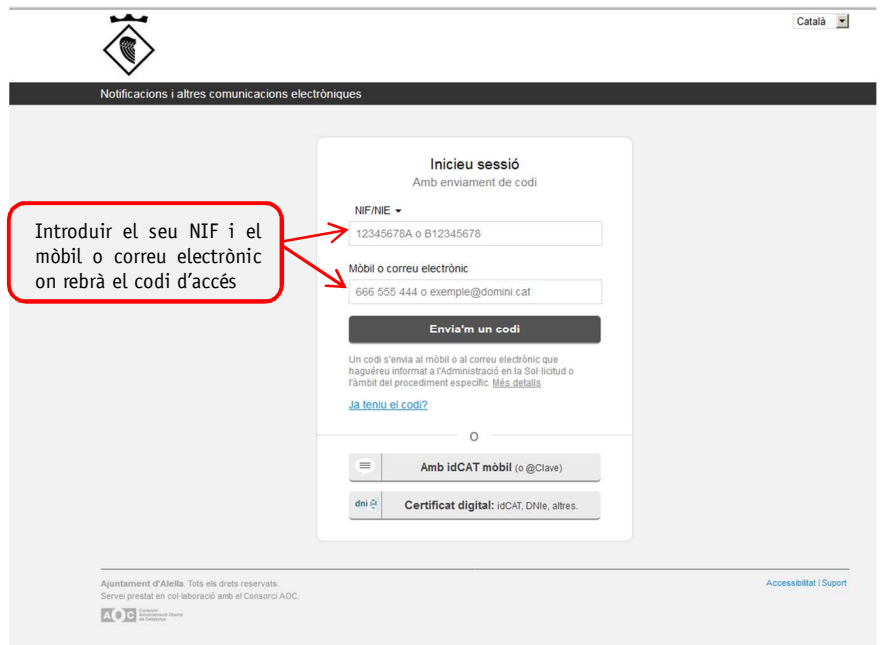

Quan rebeu la contrasenya l'heu de col·locar en el camp corresponent i clicar a "verifica".

La contrasenya és d'un sol ús i vàlida durant 30 minuts i serveix per accedir a la vostra notificació.

### **ACCÉS MITJANÇANT UN CERTIFICAT DIGITAL / IDENTIFICADOR**

Si disposeu d'un certificat digital reconegut (e-DNI, id-Cat, certificat de la "Fábrica Nacional de Moneda y Timbre" o Camefirma, etc) o esteu donats d'alta en el sistema d'identificació Cl@ve o id-Cat mòbil; podeu accedir a la notificació, així com consultar altres notificacions o comunicacions que se us hagi practicat l'Ajuntament d'Alella per mitjans electrònics en els últims 2 anys, a través de la pàgina de la seu electrònica de l'Ajuntament d'Alella: https://seu-e.cat/web/alella

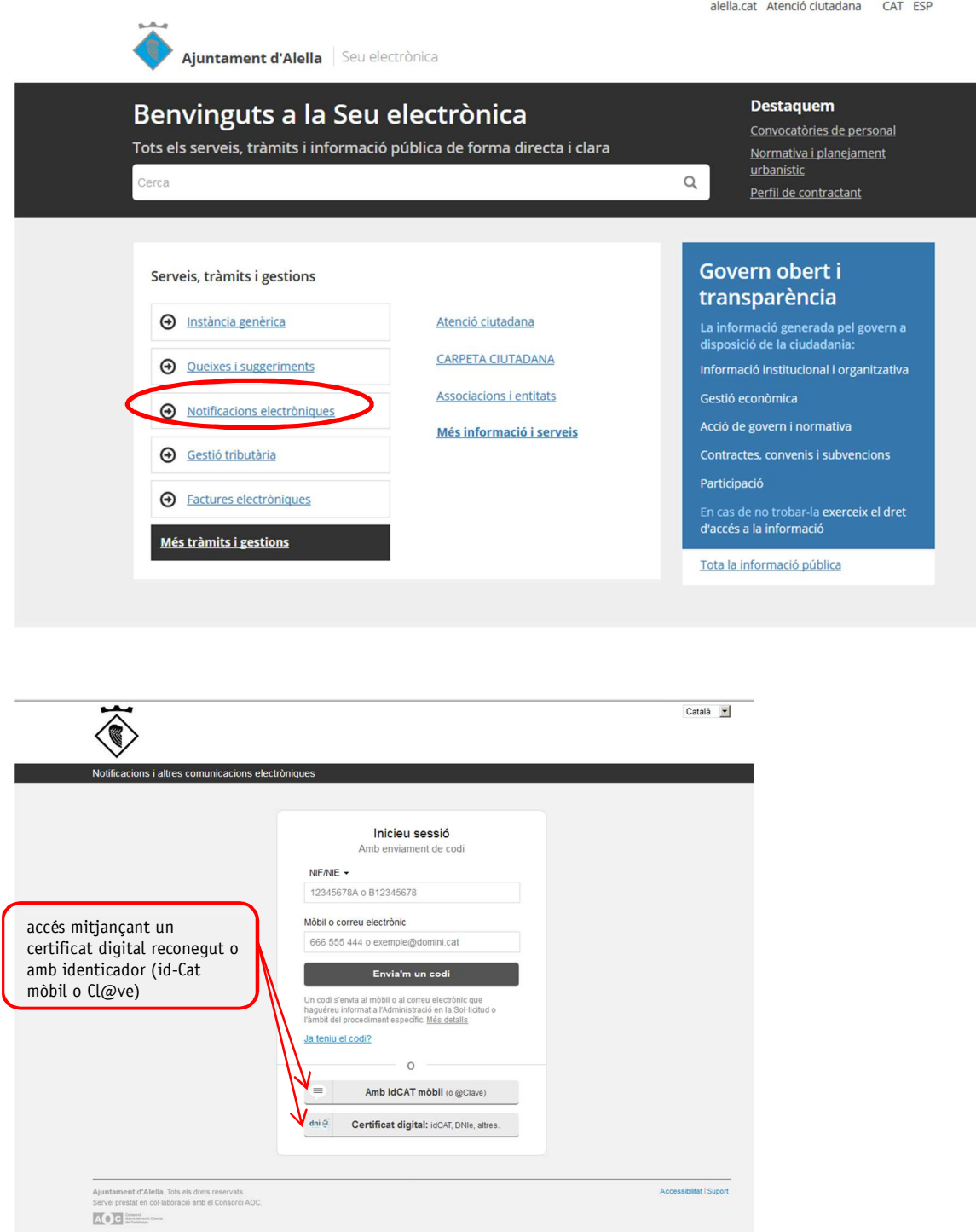

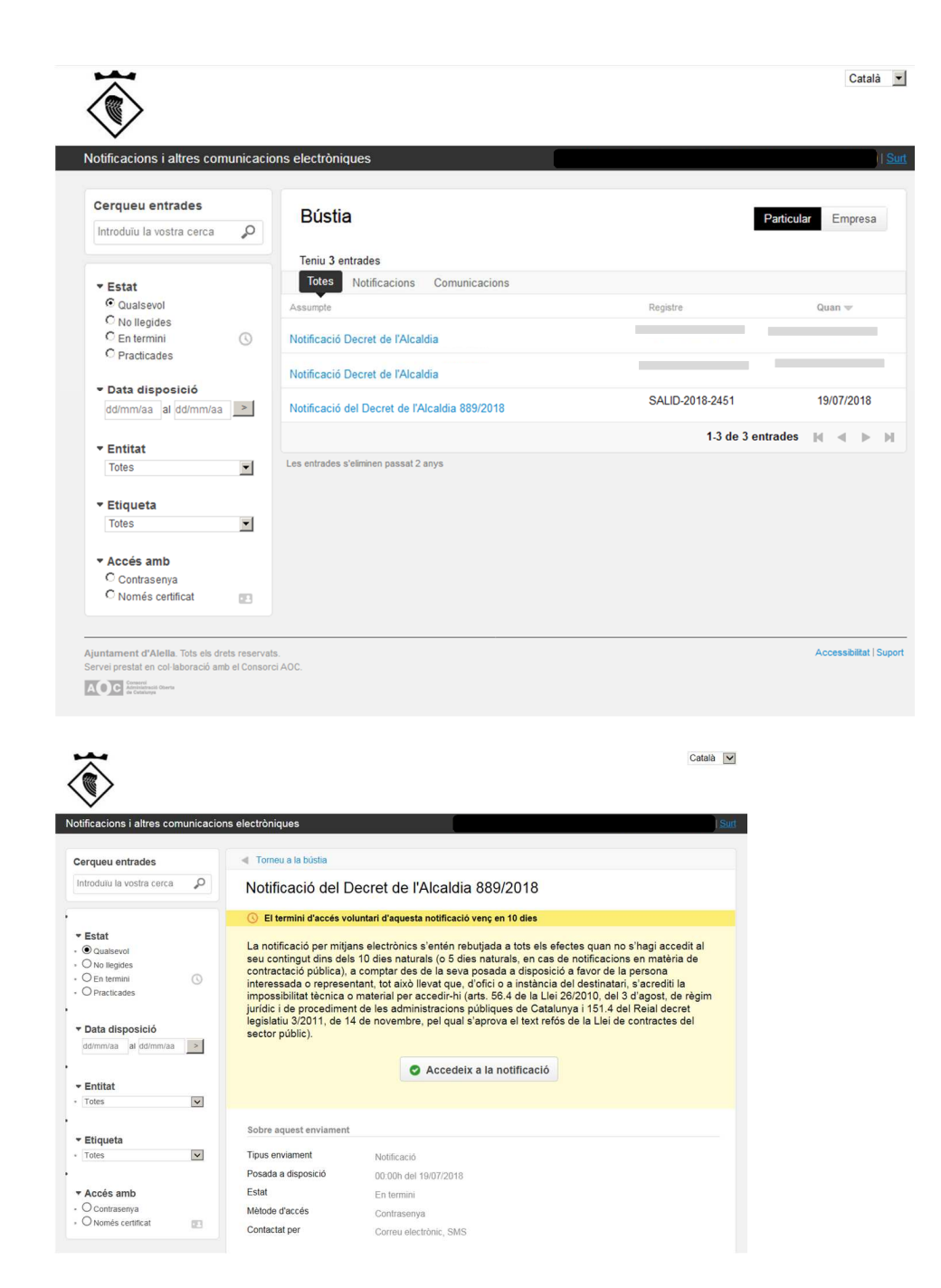

### **ACCÉS A LA NOTIFICACIÓ**

Un cop s'ha validat la contrasenya o s'ha accedit mitjançant certificat digital, ja teniu acceptada la notificació i la podeu visualitzar. En la notificació tindreu tota la informació que inclou l'arxiu en format .pdf de la notificació, el número de registre de sortida, així com la possibilitat de desar un "justificant electrònic de validesa" com a justificant de notificació.

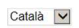

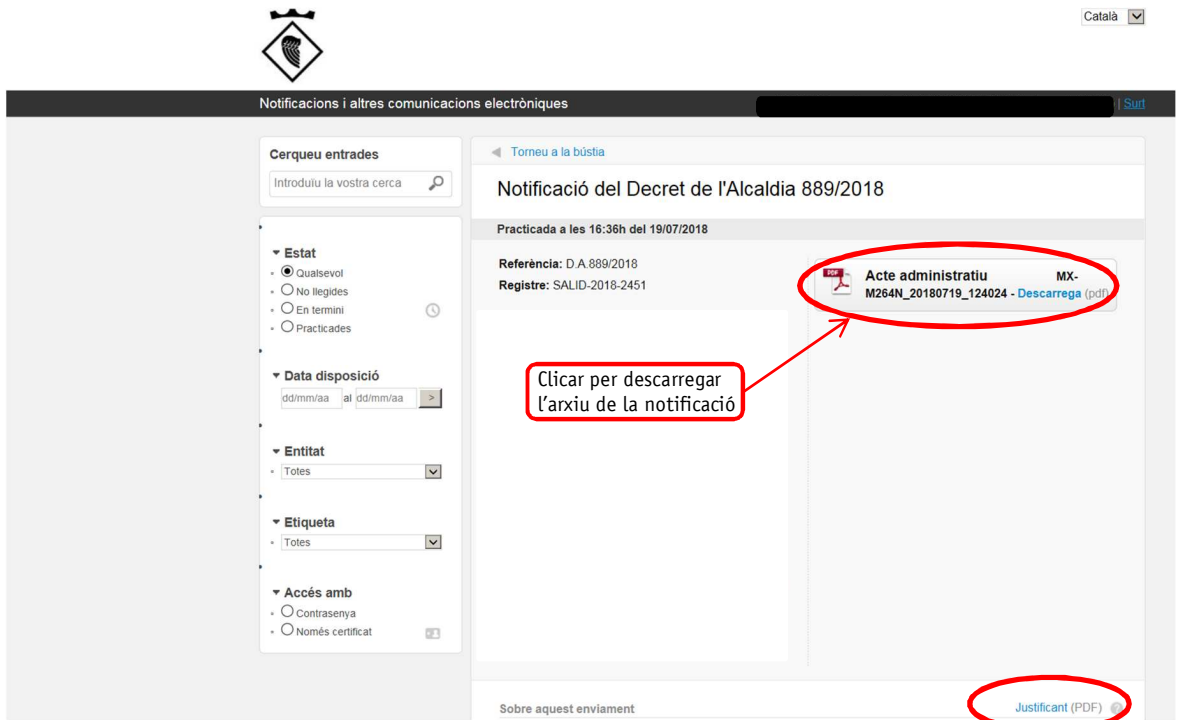

## **JUSTIFICANT ELECTRÒNIC DE VALIDESA**

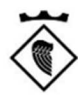

 $V2.0$ 

#### Evidències del procés de notificació

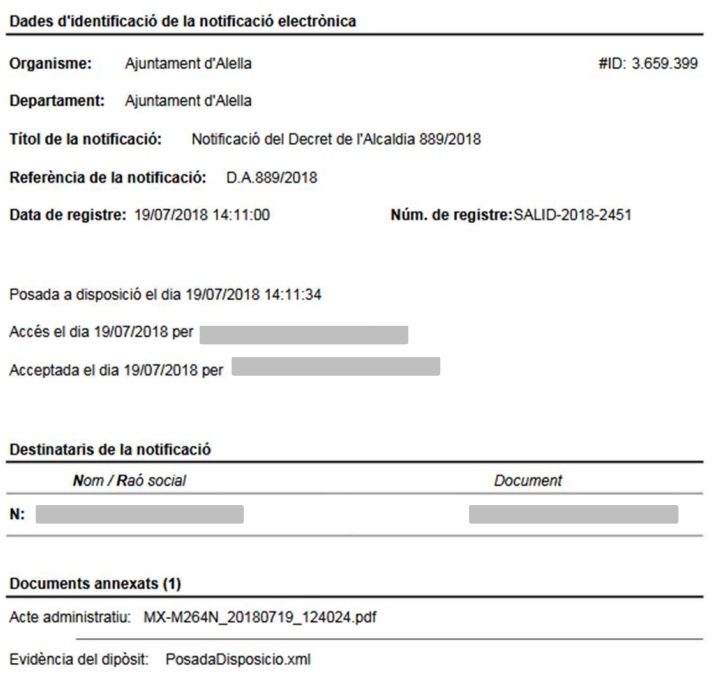

Evidència de l'acceptació: AcceptacioCiutada.xml